# Using Google Classroom

| ~          |      |      |
|------------|------|------|
| $( \cap )$ | nte  | nts  |
| 001        | ILC. | 1105 |

| Google Classroom Interface2                                                                                                    |
|----------------------------------------------------------------------------------------------------|
| Creating a Classroom2                                                                                                    |
| Classroom Layout                                                                                                    |
| STREAM                                                                                                    |
| Sending Messages to the Class4                                                                                                    |
| Posting Questions5                                                                                                    |
| PEOPLE6                                                                                                    |
| Adding Teachers to the Class6                                                                                                    |
| Adding Students to the Class7                                                                                                    |
| CLASSWORK                                                                                                    |
| View an assignment8                                                                                                    |
| Create an assignment9                                                                                                    |
| Quiz Assignment                                                                                                    |
|                                                                                                    |
| Adding Images to Quiz14                                                                                                    |
| Adding Images to Quiz                                                                                                    |
|                                                                                                    |
| Assign Quiz15                                                                                                    |
| Assign Quiz15<br>What the students see                                                                                                    |
| Assign Quiz                                                                                                    |
| Assign Quiz                                                                                                    |
| Assign Quiz                                                                                                    |
| Assign Quiz                                                                                                    |
| Assign Quiz                                                                                                    |
| Assign Quiz                                                                                                    |
| Assign Quiz.15What the students see16You can add premade quiz questions by uploading17Create Assignment18Use of Video20What the students see21Assignments without Attachments22MARKS23Self-Marking Quiz.23 |

## Google Classroom Interface

Your Google Classroom Interface - shows classes you are linked to or have created

| ≡ Google Classr            | room    |                        |             |                              |          |                               | 1     | + |  |
|----------------------------|---------|------------------------|-------------|------------------------------|----------|-------------------------------|-------|---|--|
| Business Exam P            | Prep 2. | Economics Exe          | am Pre • :/ | 9A<br>15 students            | P :      | Economics 2019<br>22 students |       |   |  |
|                            | ~ □     |                        | ~ □         |                              | ~ □      |                               | ~ □   |   |  |
| 12B/Ec1 2018<br>8 students |         | 12D/EC1<br>14 students |             | HT Governor Re<br>Miss Doran | port :   | Year 13 Homewood              | kTa i |   |  |
| 0                          | ~ □     |                        | ~ □         |                              | <u>ه</u> |                               | ~ □   |   |  |

## Creating a Classroom

To create a class click the + button at 1 you will have the option to JOIN CLASS or CREATE CLASS

| Create class  |          |  |        |        |
|---------------|----------|--|--------|--------|
| Class name (r | equired) |  |        |        |
| Section       |          |  |        |        |
| Subject       |          |  |        |        |
| Room          |          |  |        |        |
|               |          |  | Cancel | Create |

The minimum you have to fill in to create a class is the Class Name – when you click CREATE you will be taken to the class page which will contain a Class Code

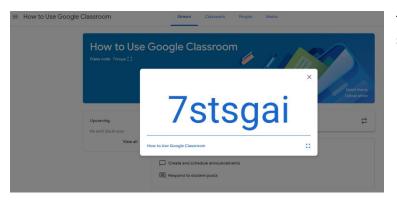

The class code is needed for students to easily join the class.

## Classroom Layout

Each Classroom has the same four areas:

= How to Use Google Classroom Stream Classwork People Marks 🕸 🏭 🚳

**Stream** – is used to communicate with students in the group i.e. messages can be sent to the group or individual students. It is also where announcements about assignments appear

Classwork – is where assignments are created for students

People - is where you can see who is in the class and you can also add extra teachers

**Marks** – is your mark book where you can see who has handed in work and marks received. This is also the portal to comment on student work and return assignments with marks and comments

## STREAM

This is the home page on each classroom and is essentially for communicating with the class members.

Each new assignment is posted here, and this notification is also emailed to each student when an assignment has been assigned.

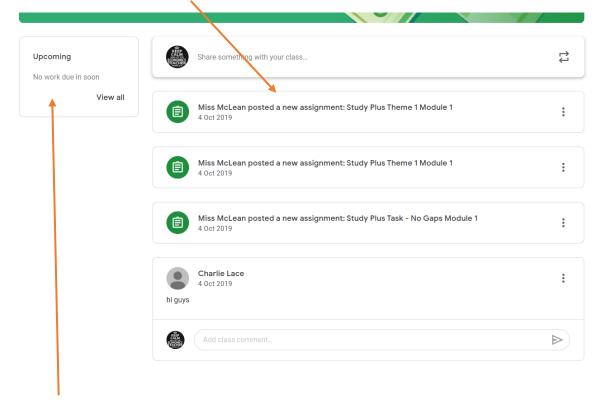

To make it easier to see the latest assignment due there is also an Upcoming notice – which automatically show which assignment is due next (requires you to only have inputted the hand in date on the assignment)

## Sending Messages to the Class

You can also post messages to the group or individual students

| Share something with your class                                                                             | t→<br>↓                                                                                                   | :                                                                                    |
|----------------------------------------------------------------------------------------------------|----------------------------------------------------------------------------------------------------|--------------------------------------------------------------------------------------|
| For<br>Economics 2  All students Share with your class Upco                                                 | Stream C                                                                                                  | All students All students Amin All Charlie Lace Dylan Wakefield                      |
| Add Cancel Post * You can select which student to send message to by                                        | View all Economics 2  Share with your class                                                               | Ellie Gwyther<br>Ellie Gwyther<br>Emily Oyekan<br>Erin Littler                       |
| clicking the drop-down box and selecting the required<br>students<br>Simply type the message and click Post | <ul> <li>Add</li> <li>Miss McLean post<br/>4 Oct 2019</li> <li>Miss McLean post<br/>4 Oct 2019</li> </ul> | Ethan Parry Ceorge Winstanl Ceorge Winstanl Harvey Rowlands Holly Smith Jake Rockall |
| For<br>Economics 2 • 1 student •                                                                            |                                                                                                    |                                                                                      |
| Share with your class<br>Charlie please complete the latest assignment                                      |                                                                                                    |                                                                                      |
| Add  Miss McLean > 1 student                                                                                | Cancel Post                                                                                               |                                                                                      |
| Can you hand in the latest assignment charlie                                                               |                                                                                                    |                                                                                      |

### Posting Questions

Students are able to send messages/questions to you, which you are able to respond to on an individual basis

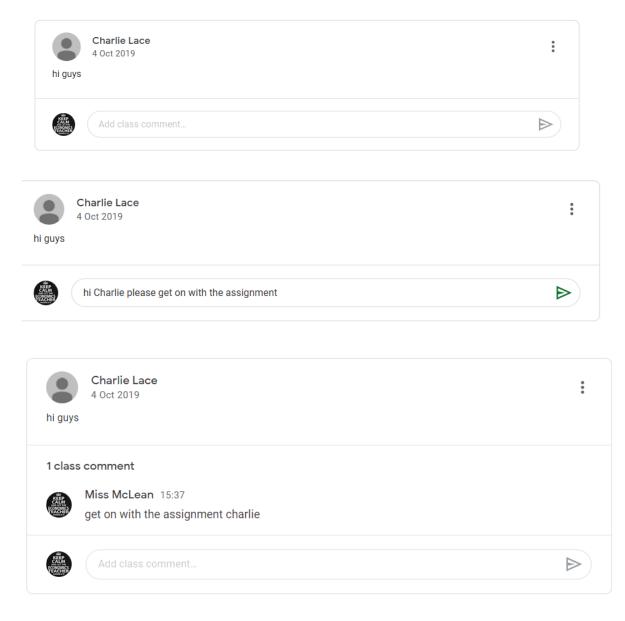

# PEOPLE

From this page you can see who is a member of the class.

|             | Stream      | Classwork | People    | Marks |             |
|-------------|-------------|-----------|-----------|-------|-------------|
| Teachers    |             |           |           |       | <b>2</b> ≗+ |
| Miss McLean |             |           |           |       |             |
| Students    |             |           |           |       | <u>e</u> +  |
| Actions 🔻   |             | Email all | guardians |       | ĄĴZ         |
| Amin .      | Ali         | Invite gu | ardians   |       | :           |
| Micha       | el Asbridge | Invite gu | ardians   |       | :           |
| James       | Cooper      | Invite gu | ardians   |       | *<br>*      |
| Matth       | ew Dalton   | Invite gu | ardians   |       | •<br>•<br>• |

## Adding Teachers to the Class

## Click on **2**

| Start typing the email address of the teacher you want to add<br>to the classroom, click on the search result or complete the<br>email address and <b>then press Invite</b> . |
|----------------------------------------------------------------------------------------------------|
| Invite teachers                                                                                                    |
| buckleys@uptonhigh.co                                                                                                    |
| SEARCH RESULTS buckleys@uptonhigh.co                                                                                                    |
|                                                                                                    |

You can now see the invited teacher – they will receive an email to confirm they want to join the class.

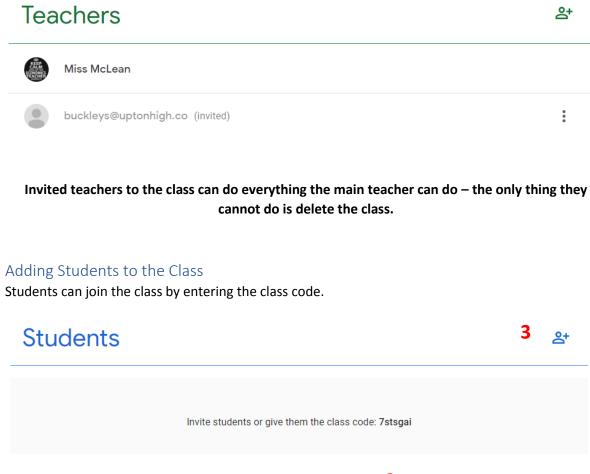

Or alternatively you can invite students by email by Clicking on  $\mathbf{3}$  and type in the required email addresses

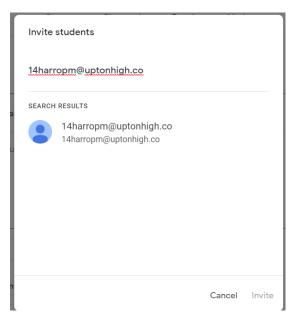

## CLASSWORK

This is where you create and assign tasks to students.

| Stream Classwork                     | People Marks                           |
|--------------------------------------|----------------------------------------|
| + Create                             | 💼 Google Calendar 📄 Class Drive folder |
| E Study Plus Theme 1 Module 1        | Due 25 Oct 2019                        |
| E Study Plus Theme 1 Module 1        | Due 25 Oct 2019                        |
| E Study Plus Task - No Gaps Module 1 | Due 25 Oct 2019, 15:00                 |
| Intro to Economics Quiz              | Due 4 Oct 2019                         |

## View an assignment

### Simply click on an assignment

| Intro to Economics Quiz                                                           |                | Du                   | e 4 Oct 2019 |
|-----------------------------------------------------------------------------------|----------------|----------------------|--------------|
| Posted 3 Oct 2019<br>Answer each question on the introduction to economics topics | O<br>Handed in | <b>O</b><br>Assigned | 22<br>Marked |
| Micro Year 1 - Intro to Ec<br>Google Forms                                        |                |                      |              |

| Instructions (optional)<br>Answer each question on the introduction to economics topics                                                                                                    |
|----------------------------------------------------------------------------------------------------|
| Add + Create                                                                                                    |
| Micro Year 1 - Intro to Economics<br>Google Forms                                                                                                    |
| Classroom can import grades for assignments. Grade importing automatically limits each form to one<br>response per user, collects email addresses and restricts responses to users in your domain. |
| Grade importing                                                                                                    |

| For             |      |  |
|-----------------|------|--|
| All students    | •    |  |
| Points          |      |  |
| 10              | •    |  |
| Due             |      |  |
| Fri, 4 Oct 2019 |      |  |
| Торіс           |      |  |
| No topic        |      |  |
| Rubric          |      |  |
| + Rubric        |      |  |
| Originality rep | orts |  |

## Create an assignment

Click on the Create Button

| + | Create          |        |
|---|-----------------|--------|
| Ê | Assignment      | 1 Moo  |
| Ê | Quiz assignment |        |
| ? | Question        | 1 Moc  |
|   | Material        |        |
| ţ | Reuse post      | No Ga  |
| ≣ | Торіс           |        |
|   |                 | s Quiz |

You have a variety of assignments that you can create simply click on the required type to start the process.

#### Quiz Assignment

1. A blank assignment form will be created, complete the title and instructions for the task

| × | Assignment                                                                                                    | Assig                    | jn 👻 |
|---|----------------------------------------------------------------------------------------------------|--------------------------|------|
| Ê | Title<br>Inflation and Balance of Payments                                                                                                    | For                      |      |
|   |                                                                                                    | Economics 2 👻 All studen | ts 🔻 |
| = | Instructions (optional)<br>Answer each question - only one choice per question                                                                                                    | Points                   |      |
|   |                                                                                                    | 25 🔹                     |      |
|   |                                                                                                    | Due                      |      |
|   | Add + Create                                                                                                    | Mon, 23 Mar              | •    |
|   | Blank Quiz X                                                                                                    | Торіс                    |      |
|   | Google Forms                                                                                                    | Inflation                | ×    |
|   | Classroom can import grades for assignments. Grade importing automatically limits each form to one response per user, collects email addresses and restricts responses to users in your domain. | Rubric                   |      |
|   | Grade importing                                                                                                    | + Rubric                 |      |
|   |                                                                                                    | Originality reports      |      |

To create the quiz, click on the blank quiz

2. Rename the Quiz (Google will save it in your google drive)

| Blank Quiz  All changes saved in Drive | Questions Responses Total points: 0                                           |                                                        |
|----------------------------------------|-------------------------------------------------------------------------------|--------------------------------------------------------|
|                                        | Inflation and Balance of Payments Form description Untitled Question Option 1 | <ul> <li>⊕</li> <li>⊕</li> <li>□</li> <li>□</li> </ul> |

| Inflation and Bala        | ince of Payr | ments |      | 0                    |        |
|---------------------------|--------------|-------|------|----------------------|--------|
| Form description          |              |       | -    | Short answer         |        |
|                           |              |       | =    | Paragraph            | Бc     |
| Untitled Question         |              |       | ۲    | Multiple choice      | (<br>[ |
| Option 1                  |              | _     | ~    | Checkboxes           | -      |
| Add option or Add "Other" |              |       | 0    | Drop-down            | 6      |
|                           |              |       | •    | File upload          |        |
| Answer key (0 points)     |              |       |      |                      | - 2    |
|                           |              |       | •••• | Linear scale         |        |
|                           |              |       | :::  | Multiple-choice grid |        |
|                           |              |       |      | Tick box grid        |        |
|                           |              |       |      | Date                 |        |
|                           |              |       | _    |                      |        |

4. Type in the question and the potential answers

| Which of the following is a cause of cost push inf  | lation |   | Multiple c |       |   | $\oplus$ |
|-----------------------------------------------------|--------|---|------------|-------|---|----------|
|                                                     |        | - | wuitiple c | hoice | • | Ð        |
| increase in government spending                     |        |   |            |       | × | Тт       |
| <ul> <li>an increase to the minimum wage</li> </ul> |        |   |            |       | × |          |
| an appreciation of the exchange rate                |        |   |            |       | × | Þ        |
| increase in spending by the SKI generation          |        |   |            |       | × |          |
| Add option or Add "Other"                           |        |   |            |       |   |          |

5. The quiz will self mark if you include the answer. Do this by clicking Answer Key

3. Select the type of quiz question you want to use

6. Identify the correct answer and allocate the mark for the question

| Choose correct answers:                                                                           | ⊕<br>₽ |
|---------------------------------------------------------------------------------------------------|--------|
| Which of the following is a cause of cost push inflation points points                            | TT     |
| <ul> <li>an increase to the minimum wage</li> <li>an appreciation of the exchange rate</li> </ul> |        |
| <ul> <li>increase in spending by the SKI generation</li> <li>Add answer feedback</li> </ul>       |        |
| Done                                                                                              |        |

7. You can add automatic feedback to the question

Feedback can be either for the reason for the correct answer or the incorrect answer simply select the appropriate tab

| Add feedback      |                                                                                                    |                  |      |
|-------------------|----------------------------------------------------------------------------------------------------|------------------|------|
| Incorrect answers | Correct answers                                                                                          |                  |      |
| appreciation of   | ) affect AD and cause demand pu<br>the exchange rate cause the price<br>and therefore reduce cost push i | e of imported ra | W    |
| < ▶               |                                                                                                    | Cancel           | Save |

Enter the feedback and press SAVE

| Choose correct answers:                                                                                                    |           |        |
|----------------------------------------------------------------------------------------------------|-----------|--------|
| Which of the following is a cause of cost push inflation                                                                                                    | 1         | points |
| O Increase in government spending                                                                                                    |           |        |
| An increase to the minimum wage                                                                                                    |           | ~      |
| O An appreciation of the exchange rate                                                                                                    |           |        |
| O increase in spending by the SKI generation                                                                                                    |           |        |
| Feedback for incorrect answers                                                                                                    | 1         | Ū      |
| Answer A and D affect AD and cause demand pull inflation. the appreciation of the exchange price of imported raw materials to fall and therefore reduce cost push inflation | rate cau: | se the |
|                                                                                                    |           | )one   |

#### Check the question and answer and press done

| Inflation and Balance of Payments                                                                       |   |
|----------------------------------------------------------------------------------------------------|---|
| Which of the following is a cause of cost push inflation                                                | Ð |
|                                                                                                    | Ð |
| <ul> <li>Increase in government spending</li> <li>An increase to the minimum wage</li> <li>X</li> </ul> |   |
| <ul> <li>An appreciation of the exchange rate</li> <li>X</li> </ul>                                     |   |
| <ul> <li>increase in spending by the SKI generation</li> </ul>                                          |   |
| Add option or Add "Other"                                                                               |   |
| Answer key (1 point)                                                                                    |   |

8. To add another question, click the + sign

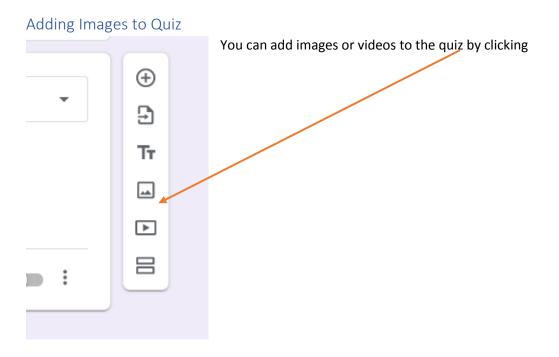

You can upload images etc from a variety of sources i.e google drive, your photos and a google search etc

| Insert ima | ige    |        |        |              |                     | × |
|------------|--------|--------|--------|--------------|---------------------|---|
| UPLOAD     | CAMERA | BY URL | PHOTOS | GOOGLE DRIVE | GOOGLE IMAGE SEARCH |   |
|            |        |        |        |              |                     |   |
|            |        |        |        |              |                     |   |
|            |        |        |        |              |                     |   |
|            |        |        |        |              |                     |   |

#### Simply select the required image and click insert

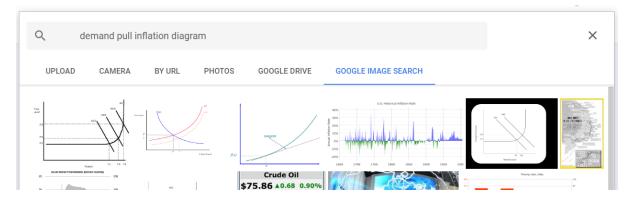

| What does this diagram show Drop-down | - | $\oplus$ |
|---------------------------------------|---|----------|
|                                       |   | Ð        |
| AS                                    |   | Tr       |
| Price AD3<br>Level AD2                |   | -        |
| P3AD1                                 |   | ►        |
|                                       |   |          |
| P2<br>P1                              |   |          |
|                                       |   |          |
| Y1 Y2 Y3                              |   |          |
| Output                                |   |          |
|                                       |   |          |
| 1. Cost Push Inflation                | × |          |
| 2. Demand Pull Inflation              | × |          |
| 3. Add option                         |   |          |
|                                       |   |          |
| Answer key (0 points)                 | : |          |
| Ŭ                                     |   |          |

#### Then just complete the question and answer as explained earlier.

#### Assign Quiz.

Google will automatically save the form as you are working on it. When complete close the window and return to the assignment brief.

Make sure you have completed the date due and the marks for the quiz and click assign

| × | Assignment                                                                                                    | I                                                       | Save |
|---|----------------------------------------------------------------------------------------------------|---------------------------------------------------------|------|
| Ē | Title<br>Inflation and Balance of Payments                                                                                                    | For<br>All students                                     |      |
| = | Instructions (optional)<br>Answer each question - only one choice per question                                                                                                    | Points<br>25 👻                                          |      |
|   | Add + Create                                                                                                    | Due<br>Mon, 23 Mar                                      | Ŧ    |
|   | Inflation and Balance of Payments X<br>Google Forms                                                                                                    | Topic<br>Inflation                                      | •    |
|   | Classroom can import grades for assignments. Grade importing automatically limits each form to one response per user, collects email addresses and restricts responses to users in your<br>domain. | Rubric<br>+ Rubric<br>Originality reports<br>Learn more |      |

### What the students see

| Economics 2019<br>Class code wot4rizc []                                                    |                                                                                 |                              |
|---------------------------------------------------------------------------------------------|---------------------------------------------------------------------------------|------------------------------|
|                                                                                             | · (0)/ (                                                                        | Select theme<br>Upload photo |
| Upcoming<br>No work due in soon                                                             | Share something with your class                                                 | ↑<br>↓                       |
| View all                                                                                    | Miss McLean posted a new assignment: Inflation and Balance of Payments<br>16:30 | :                            |
|                                                                                             | ance of Payments<br>hhigh.co.uk) will be recorded when you submit this          |                              |
| Which of the following is a caus                                                            | e of cost push inflation * 1 point                                              |                              |
| O Increase in government spendi                                                             |                                                                                 |                              |
| <ul> <li>An increase to the minimum was</li> <li>An appreciation of the exchange</li> </ul> |                                                                                 |                              |
| O increase in spending by the SK                                                            | generation                                                                      |                              |
| What does this diagram show                                                                 | 1 point                                                                         |                              |
| Price<br>Level<br>P3<br>P2<br>P1<br><br>P1<br>                                              | AD3<br>AD3<br>AD2<br>AD1<br>V1 Y2 Y3                                            |                              |
| Choose 👻                                                                                    |                                                                                 |                              |
|                                                                                             |                                                                                 |                              |

### You can add premade quiz questions by uploading

1. Start creating a quiz like usual

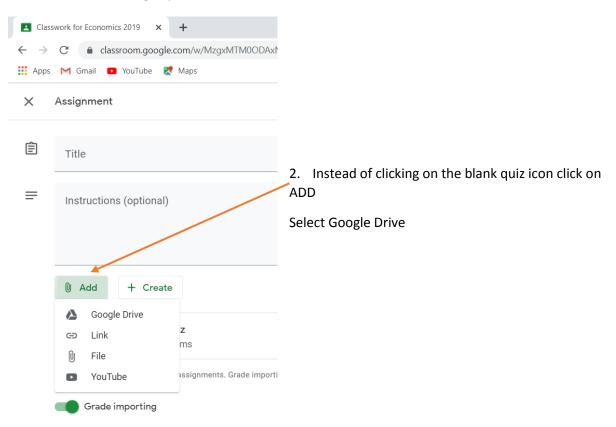

3. Locate for file you want to use for the quiz (you can search your files) and click ADD

| nsert files using Google Drive                                         |                                                                                                    |   |  |  |
|------------------------------------------------------------------------|----------------------------------------------------------------------------------------------------|---|--|--|
| Recent Upload My Google Drive Shared drives                            | Starred                                                                                                    |   |  |  |
| DLIC                                                                   | ~ <b>Q</b>                                                                                                    | = |  |  |
| Search for all items containing ' <b>pric</b> '                        |                                                                                                    |   |  |  |
| W Transport Costs and Pricing.docx                                     |                                                                                                    |   |  |  |
| price.jpg                                                              |                                                                                                    |   |  |  |
| 🖹 price.html                                                           | In Exemute, Debites<br>More these the study of examinitia and to answe? What goods and annous strough as<br>both and annous as provided, who construents these goods and annous on three<br>constructions and the foreignment approximate for the fact that examine and three                                                                                                    |   |  |  |
| Micro Year 1 - Price Determination                                     | In thermonia are 24-bits<br>of the a investment of source 7. Something that will not sur-out on the cased up<br>type of a surveyable research. You will be a sub-source of the analysis of the surveyable of a surveyable research of<br>the a numerication research of court of the surveyable of the supericative of a surveyable<br>of the surveyable research of court of the surveyable of the surveyable<br>of the surveyable research of court of the surveyable of the surveyable of the surveyable<br>of the surveyable of the surveyable of the surveyable of the surveyable of the surveyable<br>of the surveyable of the surveyable of |   |  |  |
| W Chapter 6 The Price Mechanism Extension.docx                         | Inservice for each factor of production?<br>producting used for a constraint on a constraint of production of the constraint of the constraint of the constraint of the constraint for a constraint for any an item and being affects from<br>split of an approximally constraint a constraint for any an item and being affects from<br>split of an approximally constraint a constraint for any and a second product to a contraint for<br>the constraint of the constraint for a second second product of the contraint for<br>the constraint of the constraint for a second second product of the contraint for<br>the constraint of the constraint of the constraint for the constraint of the contraint for<br>the constraint of the constraint of the constraint of the contraint of the contraint of the c      |   |  |  |
| P DAY 7 PP Price Discrimination.ppt                                    | splot of an appendically used for a firm advantising in to when you sould be advantising in<br>the Property Processor<br>SY Product Property Processor<br>and the most block block for the two parts                                                                                                    |   |  |  |
| P DAY 4 PP Price and Quantity Controls.ppt                             | which the MMP of which the presidence patential of the exercising to reaching and the<br>price the MMP which is constant with the constant in the transition of the terms<br>price the MMP which is constant with of exercising a tablement the core<br>price the MMP when the advector of exercising a deficient tables the scree<br>of a constant price of an AMMP degree instant of a secret table.                                                                                                    |   |  |  |
| W DAY 4 PROBLEM SET <b>Price</b> and Quantity Control Problems 2.0.doc | In the increases grands on a RME daggers upgrade it increasing<br>and of module with the RMM reads more products at the same prior, efficiency will<br>a collision to a conset                                                                                                    |   |  |  |
| W DAY 7 PROBLEM SET <b>Pric</b> e Discrimination.doc                   | Lewis Green - T                                                                                                    |   |  |  |
|                                                                        |                                                                                                    |   |  |  |

Farlier this week

4. The quiz is added to the assignment (you need to delete the blank quiz form you haven't used)

| × | Assignment                                                                                                    | Save                                                    | d Assign     | • |
|---|----------------------------------------------------------------------------------------------------|---------------------------------------------------------|--------------|---|
| Ē | Title<br>Price Determination Revision                                                                                                    | For Economics 2 💌                                       | All students | • |
| = | Instructions (optional)                                                                                                    | Points                                                  |              |   |
|   | Add + Create                                                                                                    | Due<br>Wed, 18 Mar                                      |              | * |
|   | Micro Year 1 - Price Determination X<br>Google Forms                                                                                                    | Topic<br>No topic                                       |              | • |
|   | Classroom can import grades for assignments. Grade importing automatically limits each form to one response per user, collects email addresses and restricts responses to users in your domain. | Rubric<br>+ Rubric<br>Originality reports<br>Learn more |              |   |

#### Create Assignment

You can create an assignment and include material for the students to use such as a PowerPoint and word document of questions.

- 1. Create assignment and select assignment
- 2. Click on ADD and search for the required files you can upload from google drive or your computer.

×

3. Select files needed and press ADD

Insert files using Google Drive

|                  |                 | ~ Q,            |                 | I AZ            |
|------------------|-----------------|-----------------|-----------------|-----------------|
| lders            |                 |                 |                 |                 |
| Stuff shared on  | Learning Journ  | Acroeconomi     | Cambridge Nati  | Fake News - Mi  |
| 1.1 Introduction | Jordan Drop     | Learner ID 1621 | Learner ID 1621 | Learner ID 1621 |
| Learer ID 16218  | Learner ID 1621 | <b>1</b> r081   | How to guides   | R085 - EcoFest  |
| R082             | <b>R</b> 087    | welsha@upton    | dynamic lesson  | Macro           |
| Misc             | Micro           | Classroom       |                 |                 |

4. The selected files will be attached to the assignment brief. You will need to decide what happens with the files

| Ê   | Title<br>Economic Growth              |                                                            |               |              |                                              |         | For                 |              |   |
|-----|---------------------------------------|------------------------------------------------------------|---------------|--------------|----------------------------------------------|---------|---------------------|--------------|---|
| - 1 | Instructions (optional)               | · · · · · · · · · · · · · · · · · · ·                      |               |              |                                              |         | Economics 2 💌       | All students |   |
| -   | Go over the powerpo<br>when completed | pint on economic growth and make notes and then use it t   | to answer the | question she | et. the question sheet must be ha            | nded in | Points              |              |   |
|     |                                       |                                                            |               |              |                                              |         | 50 👻                |              |   |
|     |                                       |                                                            |               |              |                                              |         | Due                 |              |   |
|     | Add + Cre                             | ate                                                        |               |              |                                              |         | No due date         |              |   |
|     | DAY                                   | 1 PP Long-Run Economic Growth.ppt                          |               | A            | Students can view the file                   | ×       | Торіс               |              |   |
|     | Powe                                  | rPoint                                                     |               |              | students can view the file +                 | ^       | No topic            |              | , |
|     |                                       | 1 PROBLEM SET Long run economic growth.doc                 |               | A            | Make a copy for each student 🛛 👻             | ×       | Rubric              |              |   |
|     | Word                                  |                                                            |               | _            |                                              |         | + Rubric            |              |   |
|     |                                       |                                                            |               |              |                                              |         | Originality reports |              |   |
|     |                                       |                                                            |               |              |                                              |         |                     |              |   |
|     | •                                     | Students can view the file                                 | •             | ×            | For example 1                                | have    | selected that       | the          |   |
|     | A                                     | Students can view the file                                 | •             | ×            | For example, I<br>PowerPoint ca<br>students. |         |                     |              |   |
|     | <b>A</b>                              | Students can view the file<br>Make a copy for each student | •             | ××           | PowerPoint ca                                | n just  | be viewed b         | y the        |   |

#### 5. What the students see

| Eco             | Economic Growth                                               |                           |                                                         |  |  |
|-----------------|---------------------------------------------------------------|---------------------------|---------------------------------------------------------|--|--|
| 🍓 м             | liss McLean                                                   | 16:46                     |                                                         |  |  |
|                 | the powerpo<br>in when com                                    |                           | to answer the question sheet. the question sheet must b |  |  |
| If you had to u | Warm-Up<br>mananice Keyess' deory<br>felor, what would it be? | DAY 1 PP Long-Run Economi | DAY 1 PROBLEM SET Long ru                               |  |  |
|                 | nyck's bc?                                                    | PowerPoint                | Word                                                    |  |  |

#### Use of Video

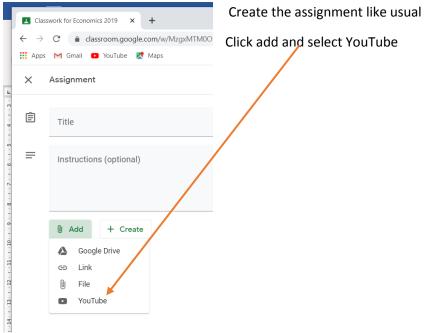

You simply search YouTube or enter the URL for the video you have found, select and ADD the chosen video

| Insert video       |                                                                                                    | × |
|--------------------|----------------------------------------------------------------------------------------------------|---|
| Video search       | URL                                                                                                    |   |
| 🕨 YouTube          | econplusdal economic growth                                                                                                    |   |
|                    | Y1/IB 5) Causes of Economic Growth (Short Run and Long Run) with Evaluation<br>Causes of Economic Growth (Short Run and Long Run) with Evaluation - The causes of economic growth in both the short and long run with strong<br>evaluative points to use in the exam Twitter: https://twitter.com/econplusdal Facebook: https://www.facebook.com/EconplusDal-1651992015061685/?<br>10 min - 17 Apr 2014 |   |
| Costo Costo Refits | Y1 7) Costs and Benefits of Economic Growth with Evaluation<br>Y1 7) Costs and Benefits of Economic Growth with Evaluation. Video covering all the costs and benefits of economic growth will evaluation as well For<br>Products, Services and Bookings visit https://econplusdal.com Instagram: https://www.instagram.com/econplusdal Twitter:<br>7 min - 4 Feb 2020                                   |   |
|                    | Y1 5) Causes of Economic Growth (Short Run and Long Run)<br>Causes of Economic Growth (Short Run and Long Run). This video covers the full details regarding the different Causes of Economic Growth (Short Run<br>and Long Run). For Products, Services and Bookings visit https://econplusdal.com Instagram: https://www.instagram.com/econplusdal Twitter:<br>8 min - 28 Jan 2020                    |   |
|                    | Costs and Benefits of Economic Growth<br>Costs and Benefits of Economics Growth - A look at the costs and benefits of economic growth, great for an evaluation based question<br>8 min - 24 Apr 2015                                                                                                    |   |

You can add tasks to do by following the previous instructions. When complete select ASSIGN or click the drop down arrow to save the draft assignment

| × | Assignment                                                                                                    |                                                       | Saved | Assign       | • |
|---|----------------------------------------------------------------------------------------------------|-------------------------------------------------------|-------|--------------|---|
| Ē | Title<br>Economic Growth                                                                                                    | For<br>Economics 2                                    | -     | All students | • |
| = | Instructions (optional)<br>Watch the video on causes of economic growth and complete the revision question in the attached <u>powerpoint</u> | Points                                                |       |              |   |
|   | Add + Create                                                                                                    | Due<br>No due date                                    |       |              | * |
|   | Y1/IB 5) Causes of Economic Growth (Short Run and Long Run) with Evaluation         ×           YouTube video         10 minutes             | Topic<br>No topic                                     |       |              | • |
|   | Coogle Slides Make a copy for each student 👻 🗙                                                                                               | Rubric<br>+ Rubric<br>Originality repor<br>Learn more | ts    |              |   |

### What the students see

| + Create                                |                                                           | Google Cale          | endar 🛅 C   | lass Drive fold |
|-----------------------------------------|-----------------------------------------------------------|----------------------|-------------|-----------------|
| Econom                                  | ic Growth                                                 |                      | [           | )ue 20 Mar      |
| Posted 16:58                            |                                                           |                      |             |                 |
| Watch the video of<br>the attached powe | n causes of economic growth and complete the r<br>erpoint | evision questions in | 0           | 22              |
|                                         |                                                           |                      | Handed in   | Assigned        |
|                                         | Y1/IB 5) Causes of Econo                                  | Econo                | omic Growth |                 |
|                                         | YouTube video 10 minutes                                  | Google               | Slides      |                 |

#### Assignments without Attachments

You can create assignments that students can attach any work they complete for example if you wanted a report or a book review.

- 1. To do this create an assignment as usual but instead of adding an attachment for them to complete leave it blank.
- 2. On the student task page, they would see the image below with the task assignment

| Economic Growth                                                                                  | 100 points Your work          | Assigne  |
|--------------------------------------------------------------------------------------------------|-------------------------------|----------|
| Miss McLean 15 Mar                                                                               | Amin Ali - E<br>Google Slides | conom X  |
| Watch the video on causes of economic growth and complete the revision questions in the attached | owerpoint + Add or            | create   |
| Y1/IB 5) Causes of Economic<br>YouTube video 10 minutes                                          | Hand                          | in       |
| Class comments                                                                                   | Private comments              |          |
| Add class comment                                                                                | Add private o                 | omment 🕨 |

- 3. On the right hand side, they will see an option to attach work, students click on **ADD or CREATE** and they can upload any file of their choice.
- 4. Once uploaded they need to press HAND IN

## MARKS

This is the mark book where you can review the marks for the self-marking quizzes and view and feedback on assignments that students have handed in.

#### Self-Marking Quiz

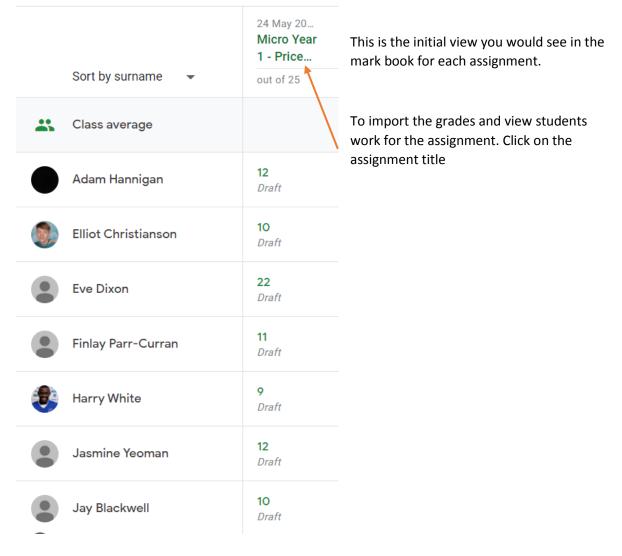

### Assignment Details - you need to import grade

| Micro Year 1 - Price                               | icro Year 1 - Price Determination Last imported 24 May 2019 Import grades |                                  |                              |                          |  |  |
|----------------------------------------------------|---------------------------------------------------------------------------|----------------------------------|------------------------------|--------------------------|--|--|
| 13 1<br>Handed in Assigned                         |                                                                           |                                  |                              |                          |  |  |
| Micro Year 1 - Price Determination<br>Google Forms |                                                                           |                                  |                              |                          |  |  |
| All                                                |                                                                           |                                  |                              |                          |  |  |
| Jay Blackwell Handed in                            | Matthew Cawley Handed in                                                  | Elliot Christianson<br>Handed in | Eve Dixon<br>Handed in       | Samuel Gorniak Handed in |  |  |
| Adam Hannigan<br>Handed in                         | Matthew OReilly Handed in                                                 | Matthew Osborne<br>Handed in     | Finlay Parr-Curran Handed in | Scott Ramsden Handed in  |  |  |
| Josh Scully Handed in                              | Harry White Handed in                                                     | Jasmine Yeoman Handed in         | Katie Pogue     Missing      |                          |  |  |

Once you have imported the grades, you can return them to students

| ≡ | 12D/EC1             |                    |                 |                                                                                                    |               |
|---|---------------------|--------------------|-----------------|----------------------------------------------------------------------------------------------------|---------------|
|   |                     |                    |                 | Return work to 13 students?                                                                                |               |
|   | Return              | 25 points 👻        |                 | Students will be notified and can check any g<br>left. Scores will also be released for students<br>Forms. |               |
|   | All students        |                    | Micro \         | Jay Blackwell                                                                                              | <b>10</b> /25 |
|   | Sort by status 👻    |                    | 13<br>Handed in | Matthew Cawley                                                                                             | <b>9</b> /25  |
|   | Handed in           |                    |                 | Elliot Christianson                                                                                        | <b>10</b> /25 |
| ~ | Jay Blackwell       | <b>10</b><br>Draft |                 | Eve Dixon                                                                                                  | <b>22</b> /25 |
| ~ | Matthew Cawley      | 9<br>Draft         | All Ja          | Samuel Gorniak                                                                                             | <b>16</b> /25 |
|   | Elliot Christianson | 10<br>Draft        | Handed          | Adam Hannigan                                                                                              | <b>12</b> /25 |
|   | Eve Dixon           | 22                 | Ad              | Matthew OReilly                                                                                            | <b>19</b> /25 |
|   | •                   | Draft              | Handed          | Matthew Osborne                                                                                            | <b>19</b> /25 |
|   | Samuel Gorniak      | <b>16</b><br>Draft | ol 🥥            | Finlay Parr-Curran                                                                                         | 11/25         |
| 5 | Adam Hannigan       | 12<br>Draft        | Handed          |                                                                                                    | Cancel Return |

By clicking on the name of the student on the left you can view there assignment and see what questions they got wrong

| ≡            | 12D/EC1          |             | Instructions Student work                          |
|--------------|------------------|-------------|----------------------------------------------------|
|              | Return           | 25 points 👻 |                                                    |
|              | All students     |             |                                                    |
|              | Sort by status 🔹 |             | Jay Blackwell Marked (See history)                 |
| $\checkmark$ | Assigned         |             | Micro Year 1 - Price Determination<br>Google Forms |
| $\checkmark$ | Katie Pogue      | Missing     |                                                    |
|              | Marked           |             |                                                    |
|              | Jay Blackwell    | 10          |                                                    |

Click on the assignment and you will see the following:

| Tota<br>The | icro Year 1 - Price Determination<br>I points 10/25<br>respondent's email address (13blackwellj@uptonhigh.co.uk) was recorded on<br>mission of this form. |     |
|-------------|----------------------------------------------------------------------------------------------------|-----|
| ×           | A demand curve shows *                                                                                                    | 0/1 |
| 0           | how much is sold at each price                                                                                                    |     |
|             | how much is demanded at a price.                                                                                                    | ×   |
| 0           | how sensitive demand is to a change in price.                                                                                                    |     |
|             |                                                                                                    |     |

#### Marking and Providing Feedback for Assignments

Click on the assignment you want to view to see the handed in work

| ≡ | Economics 2019   |                          |                                                                                                    | Instructions                                                                                                    | Student work                                                                                                    |
|---|------------------|--------------------------|----------------------------------------------------------------------------------------------------|----------------------------------------------------------------------------------------------------|----------------------------------------------------------------------------------------------------|
|   | Return           | 100 points 💌             |                                                                                                    |                                                                                                    |                                                                                                    |
|   | All students     |                          | Study Plus Theme 1 Module 1                                                                                                    |                                                                                                    |                                                                                                    |
|   | Sort by status 🔹 |                          | 3 18<br>Handed in Assigned                                                                                                    | <b>1</b><br>Marked                                                                                                    |                                                                                                    |
|   | Handed in        |                          | All 🗾 🗖                                                                                                    |                                                                                                    |                                                                                                    |
|   | Ethan Parry      | /100                     | Ethan Parry                                                                                                    | Harvey Row                                                                                                    | lands Ugne Kalkyte                                                                                                    |
|   | Harvey Rowlands  | /100                     | <ul> <li>e) and a set of the set of the</li></ul> | <ul> <li>a) and a set of the set of the</li></ul> | All and a second second s |
|   | Ugne Kalkyte     | <b>/100</b><br>Done late | 2 attachments<br>Handed in                                                                                                    | 5 attachments<br>Handed in                                                                                                    | No Gaps Knowledge T<br>Handed in late                                                                                                    |

#### Click on the student to view - you will then see the following screen

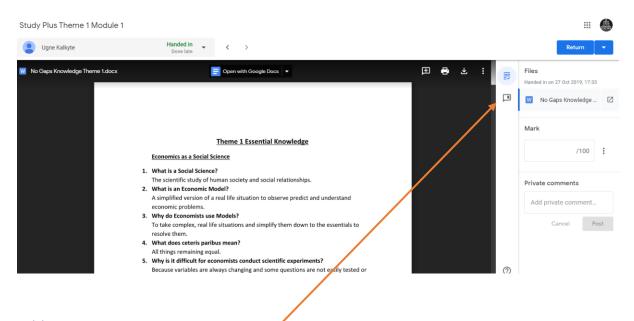

### Adding Comments

1. Click on the comment button

2. Highlight the bit you want to comment on and click add comment

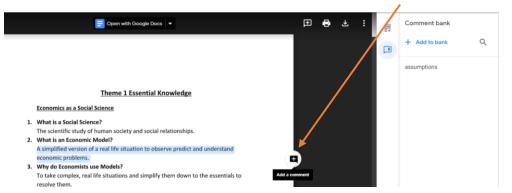

3. Type in your comment – this can be viewed by the student – you can even ask questions which the students can reply to

÷.

Miss McLean

we make?

suggestions

Comment

they allow assumptions to be made

and tested. What assumptions could

Viewers of this file can see comments and

Cancel

#### **Economics as a Social Science**

- 1. What is a Social Science?
- The scientific study of human society and social relationships.
  2. What is an Economic Model?
  A simplified version of a real life situation to observe predict and understand
- economic problems.3. Why do Economists use Models?To take complex, real life situations and simplify them down to the essentials to
- resolve them.
- 4. What does ceteris paribus mean? All things remaining equal.
- Why is it difficult for economists conduct scientific experiments? Because variables are always changing and some questions are not easily tested or explained using experiments.

#### Positive and Normative statements

What is the difference between a positive and a normative statement?
 A positive statement is based on facts, is objective and can be easily tested.
 Normative statements are value statements, are subjective and can't be tested.

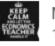

Miss McLean 18:45 Today

Resolve

they allow assumptions to be made and tested. What assumptions could we make?

#### Reply...

Viewers of this file can see comments and suggestions. **4.** When you have finished you can enter the marks and leave a comment that only the student will see. When you have done so **click on RETURN** 

|   | No | ot returned Return -                     |  |  |  |  |
|---|----|------------------------------------------|--|--|--|--|
| : |    | Files<br>Handed in on 27 Oct 2019, 17:33 |  |  |  |  |
|   | M  | 👿 🛛 No Gaps Knowledge 🗹                  |  |  |  |  |
|   |    | Mark                                     |  |  |  |  |
|   |    | 85/100                                   |  |  |  |  |
|   |    | Private comments                         |  |  |  |  |
|   |    | Well done Ugne                           |  |  |  |  |
|   |    | Cancel Post                              |  |  |  |  |
|   |    |                                          |  |  |  |  |

## Adding Feedback Directly to the Document

- 1. Access the student work as directed above
- 2. At the top of the page you can see the option to Open with Google Docs

|                                                                                                    | Open with Google Docs                                                                                                    | æ e                                                                                                    |  |  |  |  |  |  |  |
|----------------------------------------------------------------------------------------------------|----------------------------------------------------------------------------------------------------|----------------------------------------------------------------------------------------------------|--|--|--|--|--|--|--|
| <ol> <li>What is an Economic M<br/>A simplified version of a<br/>economic problems.</li> <li>Why do Economists use</li> </ol> | ?<br>uman society and social relationships.<br>odel?<br>real life situation to observe predict and understand<br>Models?             |                                                                                                    |  |  |  |  |  |  |  |
| To take complex, real life resolve them.                                                                                      | To take complex, real life situations and simplify them down to the essentials to Add a comment resolve them.                        |                                                                                                    |  |  |  |  |  |  |  |
| <ol> <li>The document wil work</li> <li>ved in Drive</li> </ol>                                                               | l open by changing the colour of the t                                                                                               | ext you can add comments to the                                                                                                    |  |  |  |  |  |  |  |
| 2 - B I U A 🖉 GD 🖬                                                                                                    |                                                                                                    | 8 - 1 - 9 - 1 - 10 - 1 - 11 - 1 - 12 - 1 - 13 - 1 - 14 - 1 - 15 - 1 - 46 - 1 - 17 - 1 - 18                                           |  |  |  |  |  |  |  |
|                                                                                                    |                                                                                                    | ssential Knowledge                                                                                                    |  |  |  |  |  |  |  |
|                                                                                                    | they make?<br>4. What does ceteris paribus mean?<br>All things remaining equal.<br>5. Why is it difficult for <u>economists cond</u> | bserve predict and understand economic<br>ify them down to the essentials to resolve<br>a and tested. What sort of assumptions could |  |  |  |  |  |  |  |

Google will save the changes you make automatically. So when it is returned to students they will be able to see your changes

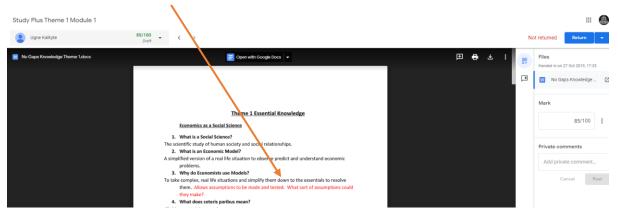